Министерство образования и науки Российской Федерации

Федеральное государственное бюджетное образовательное учреждение высшего образования «Комсомольский-на-Амуре государственный университет»

Кафедра «Строительство и архитектура»

**УТВЕРЖДАЮ** Первый проректор Макурин 2018г.

## **РАБОЧАЯ ПРОГРАММА**

#### **дисциплины «Начертательная геометрия**

**и инженерная графика в CAD системах»**

основной профессиональной образовательной программы подготовки специалистов по специальности 08.05.01 «Строительство уникальных зданий и сооружений» специализация «Строительство высотных и большепролетных зданий и сооружений»

Форма обучения очная Технология обучения традиционная

Комсомольск-на-Амуре 201

Автор рабочей программы доцент, к.т.н.

Ю .Н.Чудинов  $20<sub>b</sub>$  r.  $\kappa$   $S$  »

СОГЛАСОВАНО

Директор библиотеки

Руководитель образовательной программы «Строительство уникальных зданий и сооружений»

Заведующий выпускающей кафедрой «Строительство и архитектура»

Декан факультета кадастра и строительства

Начальник учебно-методического управления

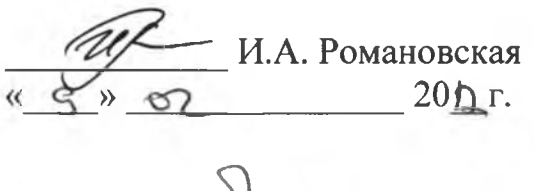

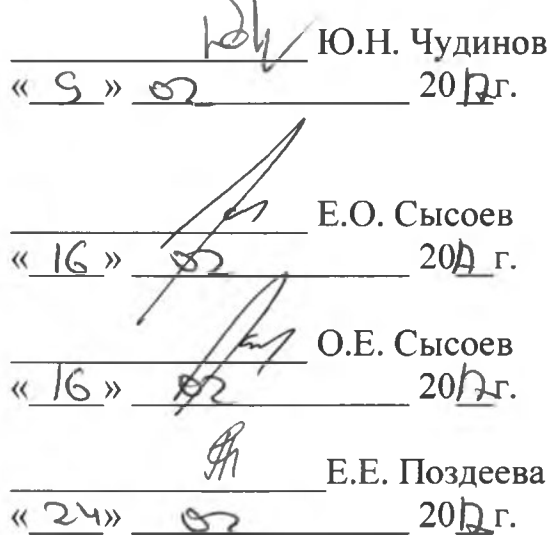

## **Введение**

Рабочая программа дисциплины «Начертательная геометрия и инженерная графика в CAD системах» составлена в соответствии с требованиями федерального государственного образовательного стандарта, утвержденного приказом Министерства образования и науки Российской Федерации № 1030 от 11.08.2016, и основной образовательной программы подготовки специалистов по специальности 08.05.01 «Строительство уникальных зданий и сооружений».

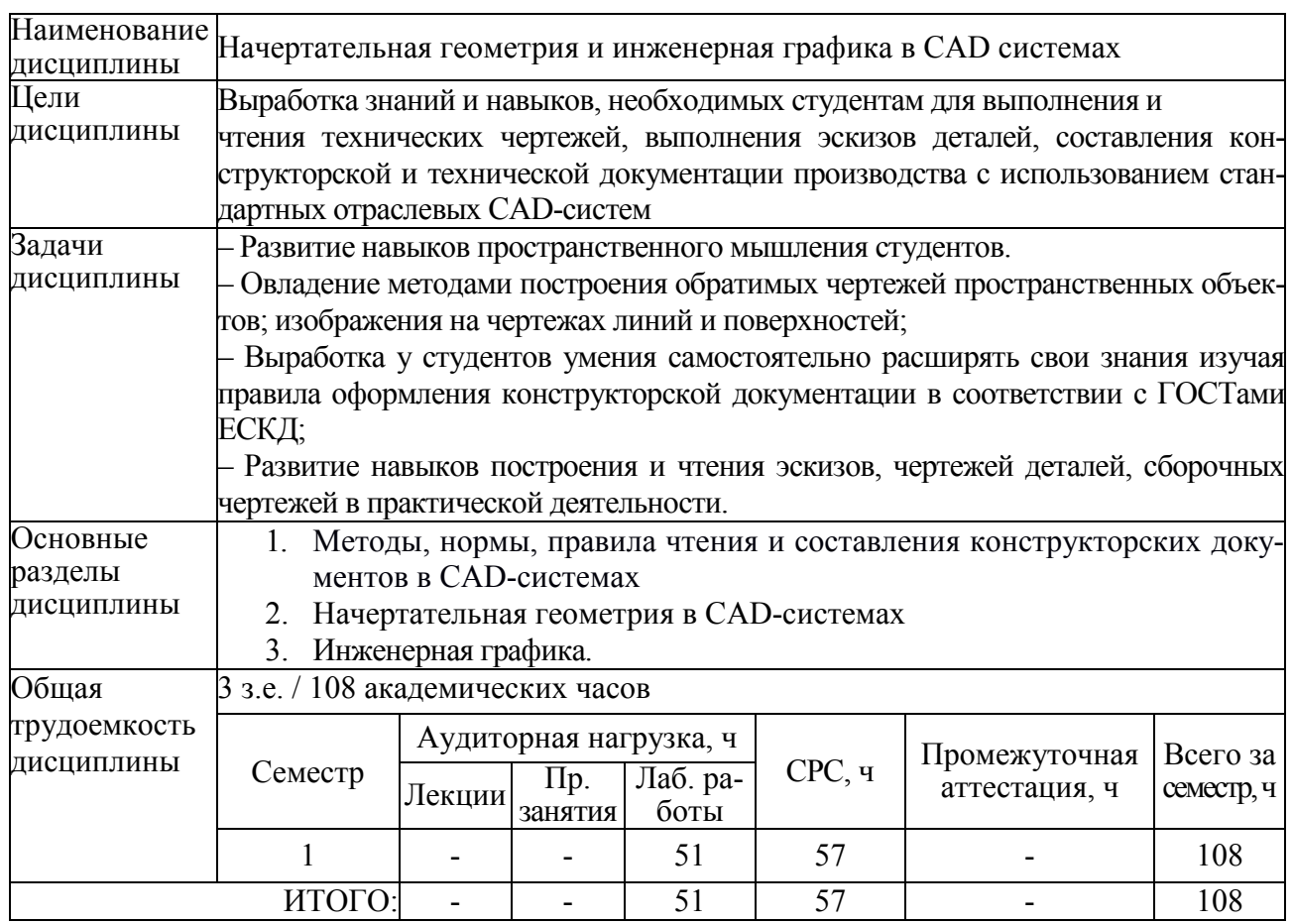

## **1 Аннотация дисциплины**

## **2 Перечень планируемых результатов обучения по дисциплине (модулю), соотнесенных с планируемыми результатами образовательной программы**

Дисциплина **«**Начертательная геометрия и инженерная графика в CAD системах» нацелена на формирование компетенций, знаний, умений и навыков, указанных в таблице 1.

Таблица 1 – Общепрофессиональная компетенция, заданная ФГОС ВО по направлению подготовки/специальности

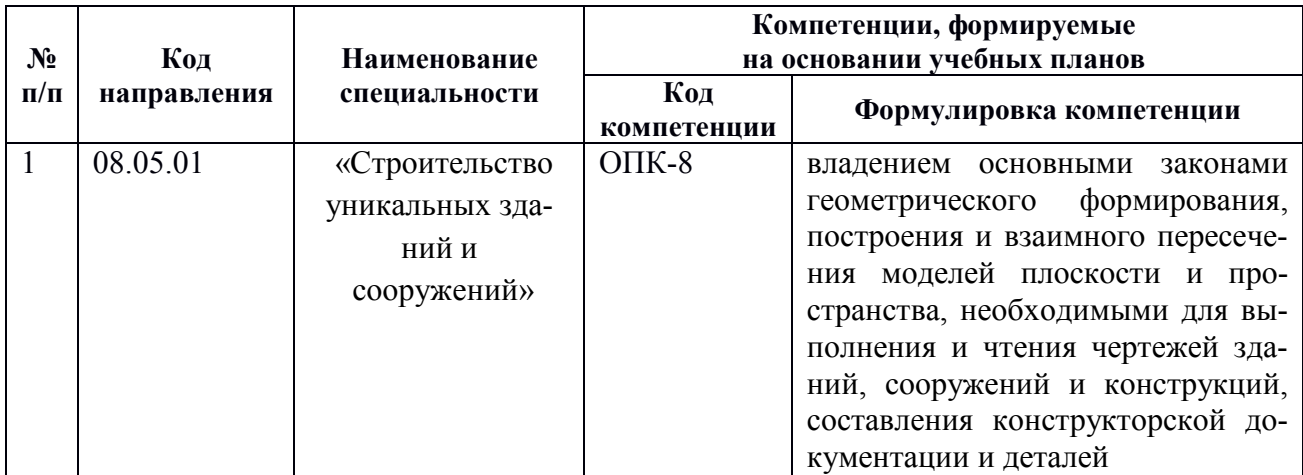

В целях унификации на основании компетенций выпускника, определенных ФГОС ВО по специальности 08.05.01 «Строительство уникальных зданий и сооружений» специализация «Строительство высотных и большепролетных зданий» разработана унифицированная дисциплинарная компетенция (**УДКнг)** по дисциплине «**Начертательная геометрия и инженерная графика в CAD-системах**»:

*УДКнг – способностью владеть элементами начертательной геометрии и инженерной графики, применять современные программные средства выполнения, редактирования изображений и чертежей и подготовки конструкторско-технологической документации, готовностью осуществлять контроль соответствия разрабатываемых проектов и технической документации стандартам, техническим условиям и другим нормативным документам в области профессиональной деятельности.* 

Дисциплина **«***Начертательная геометрия и инженерная графика в CAD-системах***»** нацелена на формирование знаний, умений и навыков формирования компетенции *УДКнг* в процессе освоения образовательных программ, указанных в таблице 2.

*Формирование унифицированной дисциплинарной компетенции (УД-Кнг) осуществляется в рамках двух последующих этапов.*

1 этап (код УДКнг-1) – владение элементами начертательной геометрии, умение осуществлять поиск, изучение, обобщение и систематизацию научно-технической информации, нормативных и методических материалов в сфере своей профессиональной деятельности; способность применять современные программные средства для разработки и редакции проектноконструкторской и технологической документации.

2 этап (код УДКнг-2) – способность применять методы графического представления объектов, схем, систем; умение разрабатывать рабочую и проектную техническую документацию, оформлять законченные проектноконструкторские работы и контролировать соответствие разрабатываемых

проектов и технической документации требованиям стандартов, техническим условиям и другим нормативным документам в области профессиональной деятельности.

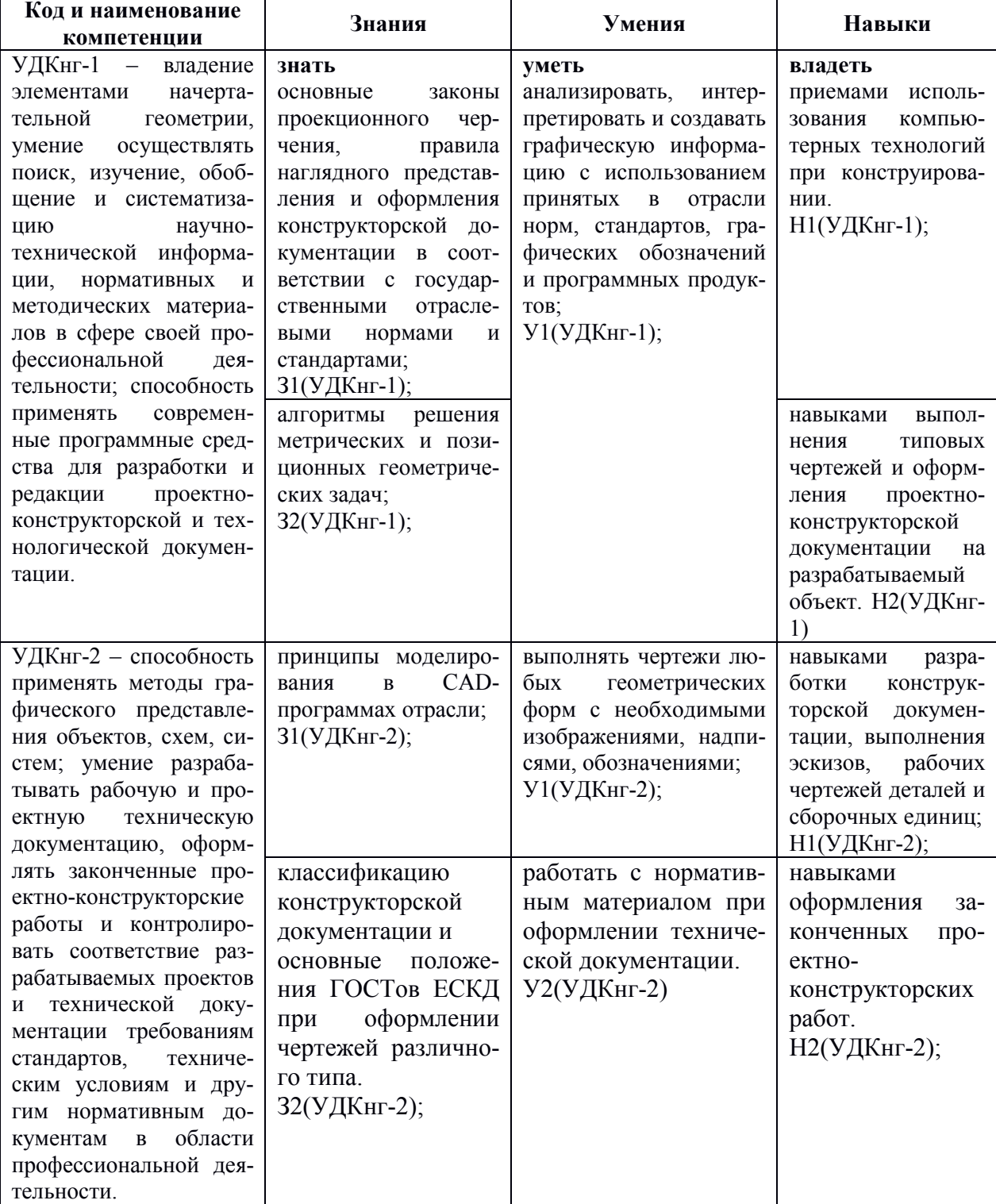

Таблица 2 – Компетенции, знания, умения, навыки

## **3 Место дисциплины (модуля) в структуре образовательной программы**

Дисциплина **«**Начертательная геометрия и инженерная графика в CAD системах**»** изучается на 1 курсе в 1 семестре.

Дисциплина входит в состав блока «Дисциплины (модули)» и относится к обязательным дисциплинам базовой части.

Формирование компетенции *УДКнг* основывается на знаниях, полученных при изучении курсов геометрии и информатики общеобразовательной школы.

Дисциплина «Начертательная геометрия и инженерная графика в CAD-системах» является основой для дальнейшего использования в учебной и профессиональной деятельности.

Дисциплина «Начертательная геометрия и инженерная графика в CAD системах» является основой для успешного освоения дисциплин «Инженерная графика в строительстве» (2 семестр), «Архитектура» (4 и 5 семестры), «Архитектура промышленных зданий» (6 семестр) и прохождения государственной итоговой аттестации.

**Входной контроль** для дисциплины «Начертательная геометрия и инженерная графика в CAD-системах» проводится в виде тестирования. Типовые задания представлены в приложении 2 настоящей РПД.

## **4 Объем дисциплины (модуля) в зачетных единицах с указанием количества академических часов, выделенных на контактную работу обучающихся с преподавателем (по видам учебных занятий) и на самостоятельную работу обучающихся**

Общая трудоемкость (объем) дисциплины составляет 3 зачетных единиц, 108 академических часов.

Распределение объема дисциплины (модуля) по видам учебных занятий представлено в таблице 3.

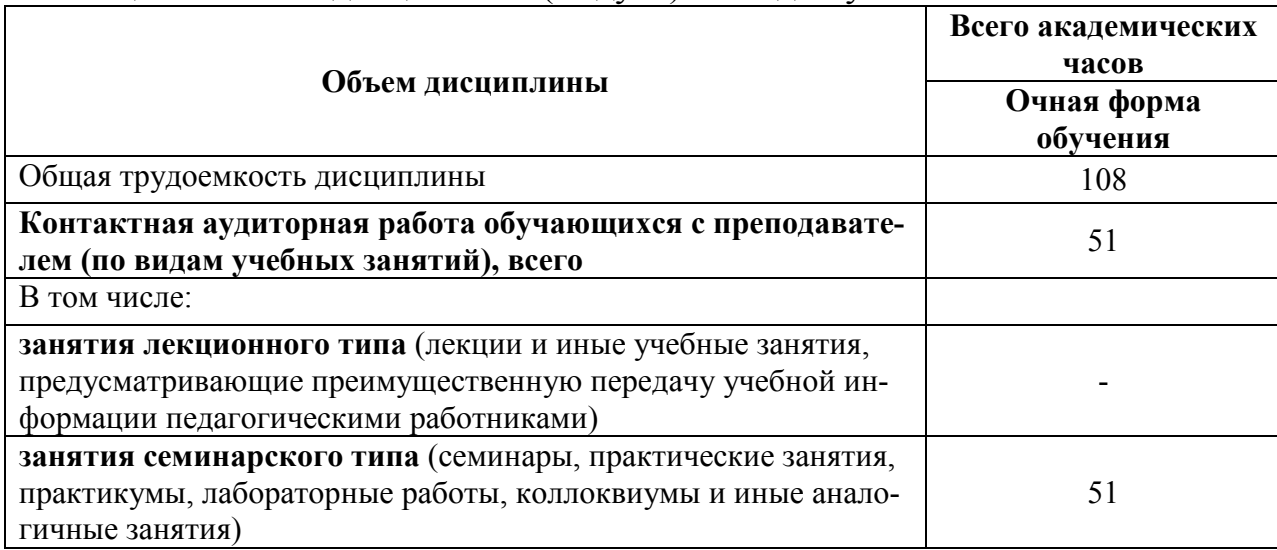

Таблица 3 – Объем дисциплины (модуля) по видам учебных занятий

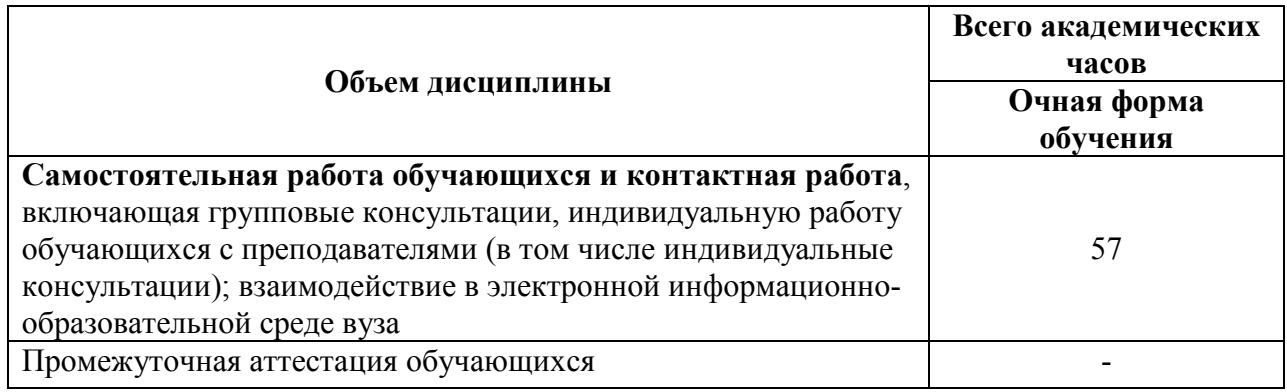

## **5 Содержание дисциплины (модуля), структурированное по темам (разделам) с указанием отведенного на них количества академических часов и видов учебных занятий**

Учебный материал дисциплины «Начертательная геометрия и инженерная графика в CAD-системах» реализуется через следующие уровни:

- теоретический, систематизирующий и углубляющий знания по основам теории и методики начертательной геометрии, инженерной и компьютерной графики.

- практический, обеспечивающий овладение методами и способами инженерных методов для достижения учебных, профессиональных и жизненных целей личности; содействующего приобретению опыта творческой практической деятельности, развитию самодеятельности в инженерном деле в целях повышения уровня, направленного на формирования качеств и свойств личности;

- контрольный, определяющий дифференцированный и объективный учет процесса и результатов учебной деятельности студентов.

У1(УДКнг-1) У1(УДКнг-1) Н1(УДКнг-1) Н2(УДКнг-1) Тема 1.3. Линии чертежа (ГОСТ 2.303-68 ЕСКД). По-<br>нятие слоев в программах автоматического проектиро- | Лаб. работы | | Интерактивная | УДКнг-1 | У1(УДКнг-1) н<br>ствии с ГОСТ 2.303-68. ЕСКД | Н2(УДКнг-1) Н2(УДКнг-1) У1(УДКнг-1) Н1(УДКнг-1) Н2(УДКнг-1) У1(УДКнг-1) Н1(УДКнг-1) Н2(УДКнг-1) руемые) результаты осво**руемые) результаты осво-**З1(УДКнг-1) З1(УДКнг-1) З1(УДКнг-1) З1(УДКнг-1) Планируемые (контроли-**Планируемые (контролитенции Знания, уме- ния, навыки**  У1(УДКнг-1)  $HI(YJKhr-1)$  $2(YI$ K $H$ -1)  $V1(VH\text{Kar-1})$  $H1(YI1$  $H2(YI/Km-1)$  $V1(VIIK<sub>HT-1</sub>)$  $H(NIIKm-1)$  $H2(YIKm-1)$  $VI(VJKer-1)$  $H1(YJKHT-1)$  $H2(YIKer-1)$  $V1(VJKer-1)$  $31(Y/\text{K}m-1)$  $31(Y\text{JKer-1})$  $31(Y\text{JKer-1})$  $31(YIKer-1)$  $31(Y\text{JK}m-1)$ **ения**  УДКнг-1 **компе-Раздел 1 Методы, нормы, правила чтения и составления конструкторских документов в CAD-системах**  Раздел 1 Методы, нормы, правила чтения и составления конструкторских документов в САD-системах Лаб. работы 6 Интерактивная (презентация) стейшие геометрические построения. Лаб. работы 4 Интерактивная (презентация) нения основной и дополнительной надписи чертежа. Лаб. работы 4 Интерактивная (презентация) 2.307-2011 ЕСКД). Настройка размерных стилей в <sub>Даб. работы 4</sub> Интерактивная САD-системах. Интерактивная **Трудоемкость, ч Форма проведения**  Интерактивная Интерактивная Интерактивная Интерактивная проведения (презентация) (презентация) (презентация) (презентация) (презентация) Форма Трудоемкость, ч  $\bullet$  $\overline{a}$  $\overline{ }$ 4 4 **1 семестр Компонент**  Компонент Лаб. работы Лаб. работы Лаб. работы Лаб. работы Лаб. работы **учебного плана**  чертежа Тема 1.1. Виды, содержание и форма конструкторских документов. Cтандарты ЕСКД; Форматы чертежей (ГОСТ 2.301-68); Основная надпись чертежа (ГОСТ 2.104-2006 ЕСКД); Масштабы чертежей (ГОСТ Тема 1.2. Введение в автоматизированную систему компьютерного проектирования (CAD). Знакомство с компьютерного проектирования (CAD). Знакомство с интерфейсом САD-системы. Основы работы. Прования. Настройка слоев в САD-системах в соответ-Тема 1.4. Шрифты чертёжные (ГОСТ 2.304-81 ЕСКД). Тема 1.5. Нанесение размеров на чертежах (ГОСТ 2.307-2011 ЕСКД). Настройка размерных стилей в 2.307-2011 ЕСКД). Настройка размерных стилей в Гема 1.3. Линии чертежа (ГОСТ 2.303-68 ЕСКД). Понятие слоев в программах автоматического проектиро-Настройка текстовых стилей в САD-системах. Запол-Гема 1.1. Виды, содержание и форма конструкторских документов. Стандарты ЕСКД; Форматы чертежей Гема 1.2. Введение в автоматизированную систему нятие слоев в программах автоматического проектиро-(ГОСТ 2.104-2006 ЕСКД); Масштабы чертежей (ГОСТ интерфейсом CAD-системы. Основы работы. Про-Тема 1.3. Линии чертежа (ГОСТ 2.303-68 ЕСКД). Пования. Настройка слоев в CAD-системах в соответ-Настройка текстовых стилей в CAD-системах. Запол-Гема 1.4. Шрифты чертёжные (ГОСТ 2.304-81 ЕСКД). Гема 1.5. Нанесение размеров на чертежах (ГОСТ нения основной и дополнительной надписи чертежа. надпись **Наименование тем**  стейшие геометрические построения. Наименование тем Основная ствии с ГОСТ 2.303-68. ЕСКД  $(TOCT 2.301 - 68);$ 2. 02-68 ЕСКД). 2.02-68 ECKII). CAD-системах.

Таблица 4 – Структура и содержание дисциплины (модуля) Габлица 4 – Структура и содержание дисциплины (модуля)

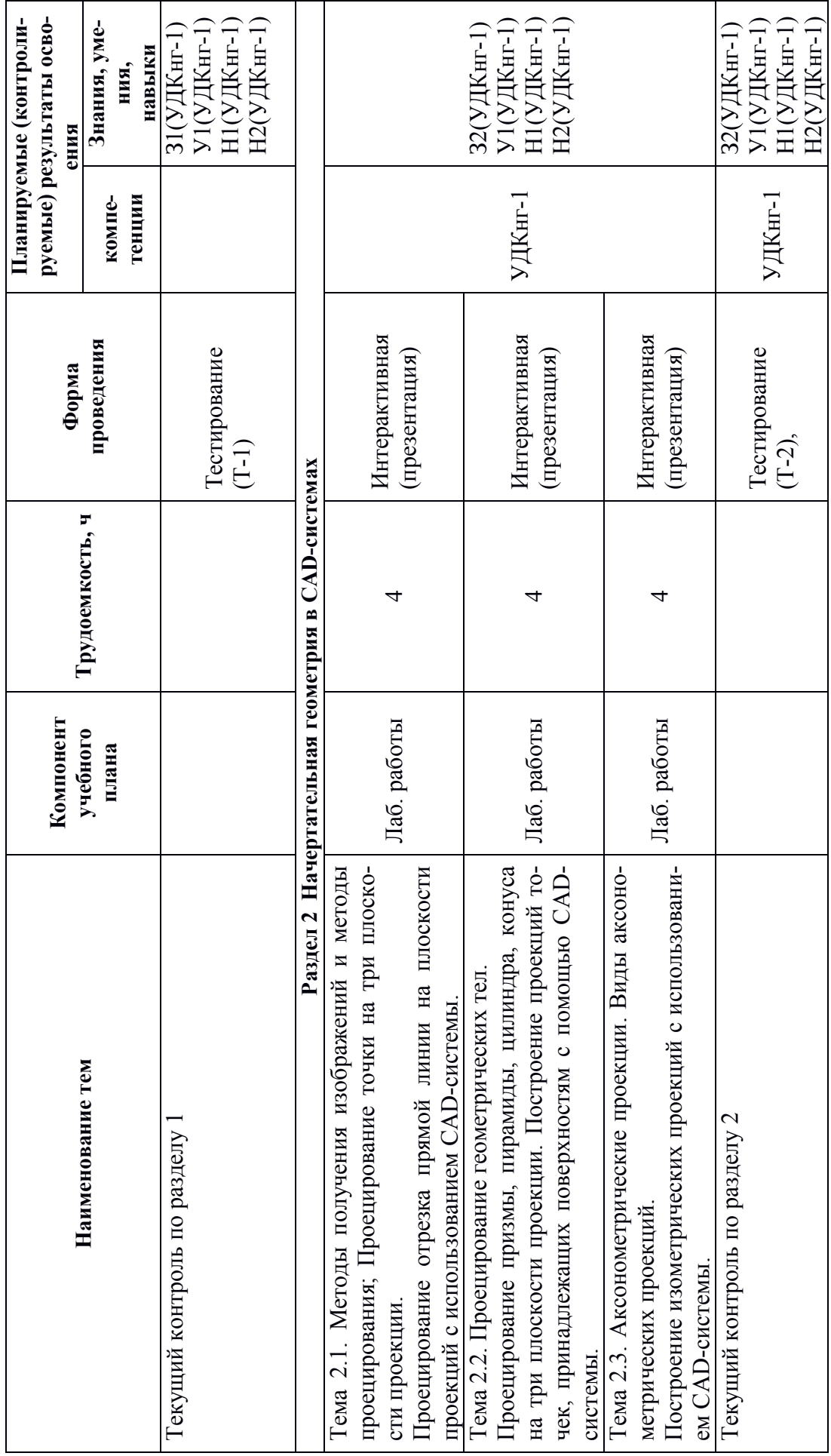

 $\circ$ 

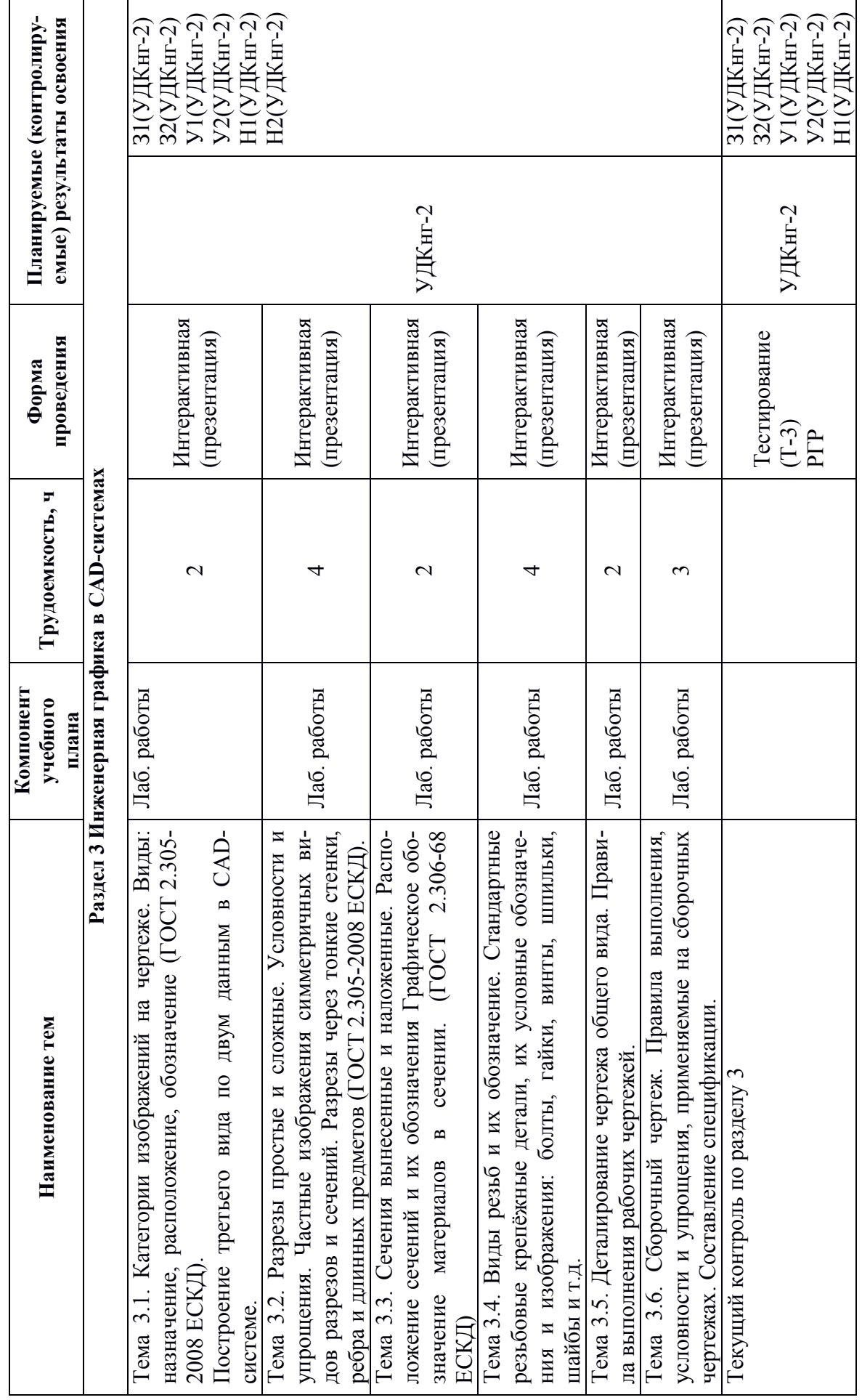

10

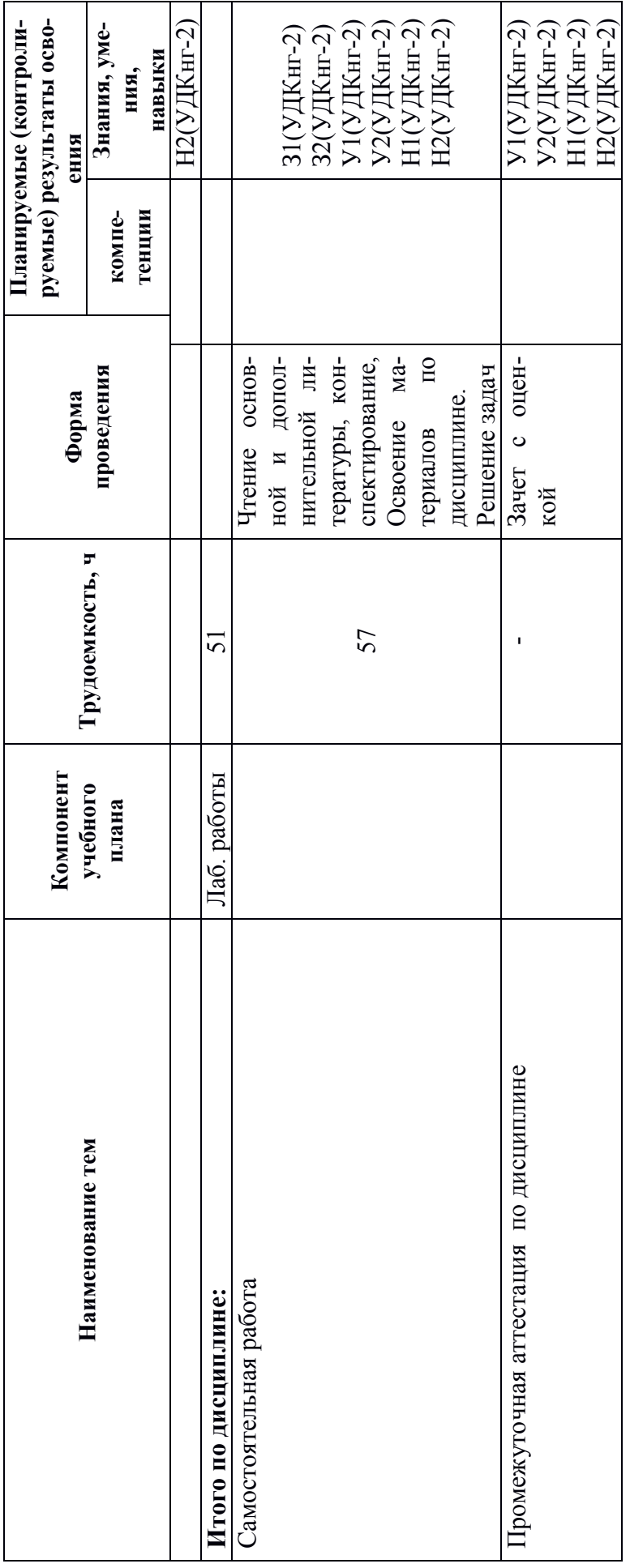

## **6. Перечень учебно-методического обеспечения для самостоятельной работы обучающихся по дисциплине (модулю)**

Самостоятельная работа обучающихся, осваивающих дисциплину «Начертательная геометрия и инженерная графика в CAD системах», состоит из следующих компонентов: изучение теоретических разделов дисциплины; подготовка к лабораторным занятиям; подготовка, оформление и защита расчётно-графической работы.

Для успешного выполнения всех разделов самостоятельной работы учащимся рекомендуется использовать учебно-методическое обеспечение:

Самостоятельная работа обучающихся, осваивающих дисциплину «Начертательная геометрия и инженерная графика в CAD-системах», состоит из следующих компонентов: подготовка к лабораторным работам; изучение теоретических разделов дисциплины; подготовка, оформление и защита расчётно-графического задания.

Для успешного выполнения самостоятельной работы студентам рекомендуется использовать следующее учебно-методическое обеспечение:

1. Начертательная геометрия и инженерная графика [Электронный ресурс] : методические указания к практическим занятиям и самостоятельной работе для обучающихся по направлениям подготовки 08.05.01 «Строительство уникальных зданий и сооружений», 23.05.01 «Наземные транспортнотехнологические средства» / . — Электрон. текстовые данные. — М. : Московский государственный строительный университет, ЭБС АСВ, 2017. — 25 c. — 2227-8397. — Режим доступа: http://www.iprbookshop.ru/72600.html**.**

2. Золотарева, С.В. Инженерная графика: учебное пособие / С.В. Золотарева. Комсомольск-на-Амуре: ФГБОУ ВО «КнАГУ» 2017 – 83 с.

3. Методические указания к выполнению задания по проекционному черчению по теме «Изображения: виды, разрезы, сечения»/ Cост.: Л.С. Кравцова. – Комсомольск-на-Амуре: ГОУВПО «КнАГТУ», 2014. – 20 с.

5. Инженерная графика. Часть 2. Строительное черчение [Электронный ресурс]: практикум с решениями типовых задач/ — Электрон. текстовые данные.— М.: Московский государственный строительный университет, ЭБС АСВ, 2014.— 49 c.— Режим доступа:

http://www.iprbookshop.ru/27166.html.— ЭБС «IPRbooks»

6. Основы работы в системе "AutoCAD" Часть 1 (методические указания) Методические указания к выполнению лабораторной работы для студентов по направлению «Строительство» Комсомольск-на-Амуре: Комсомольский-на-Амуре гос. техн. ун-т, 2011.

7. Основы работы в системе "AutoCAD" Часть 2 (методические указания) Методические указания к выполнению лабораторной работы для студентов по направлению «Строительство» Комсомольск-на-Амуре: Комсомольский-на-Амуре гос. техн. ун-т, 2011.

Рекомендуемый график выполнения самостоятельной работы представлен в таблице 5.

#### **Общие рекомендации по организации самостоятельной работы**

Общие рекомендации по организации самостоятельной работы:

 Самостоятельная работа выполняется вне расписания учебных занятий, проводится параллельно и во взаимодействии с аудиторной работой по дисциплине и предполагает использование современных информационнокомпьютерных образовательных технологий.

 Задания и материалы для самостоятельной работы выдаются преподавателем во время аудиторных занятий согласно учебному расписанию. На аудиторных занятиях преподаватель также осуществляет контроль за ритмичностью и своевременностью выполнения компонентов самостоятельной работы, а также знаниями, умениями и навыками, приобретаемыми обучающимися в процессе выполнения самостоятельной работы, оказывает помощь студентам в правильной организации работы.

 Чтобы выполнить весь объем самостоятельной работы необходимо заниматься предметом не менее двух - трех часов в неделю. Начинать самостоятельные внеаудиторные занятия следует с первых дней семестра. Первые дни семестра являются очень важными для того, чтобы включиться в работу, установить определенный порядок, равномерный ритм на учебный семестр. Ритм в работе – это ежедневные самостоятельные занятия, желательно в одни и те же часы, при целесообразном чередовании занятий с перерывами для отдыха.

 Начинать работу следует со средних по трудности заданий, затем перейти к выполнению сложных заданий, и, наконец, закончить выполнением простых работ, требующих небольших интеллектуальных усилий.

 Следует правильно организовать свои занятия по времени: 50 минут – работа, 5-10 минут – перерыв; после трех часов работы – перерыв 20 – 25 минут. В противном случае нарастающее утомление повлечет неустойчивость внимания. Существенным фактором, влияющим на повышение умственной работоспособности, являются систематические занятия физкультурой. Организация активного отдыха предусматривает чередование умственной и физической активности, что полностью восстанавливает работоспособность человека.

Расчетно-графическая работа (РГР) предназначена для закрепления теоретических знаний и приобретения студентами лабораторных навыков, необходимых студентам для выполнения и чтения технических чертежей, выполнения эскизов деталей, составления конструкторской и технической документации производства с использованием стандартных отраслевых CADсистем.

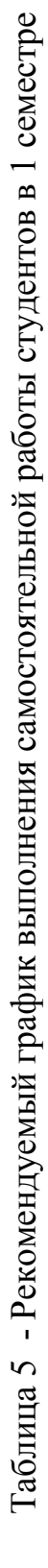

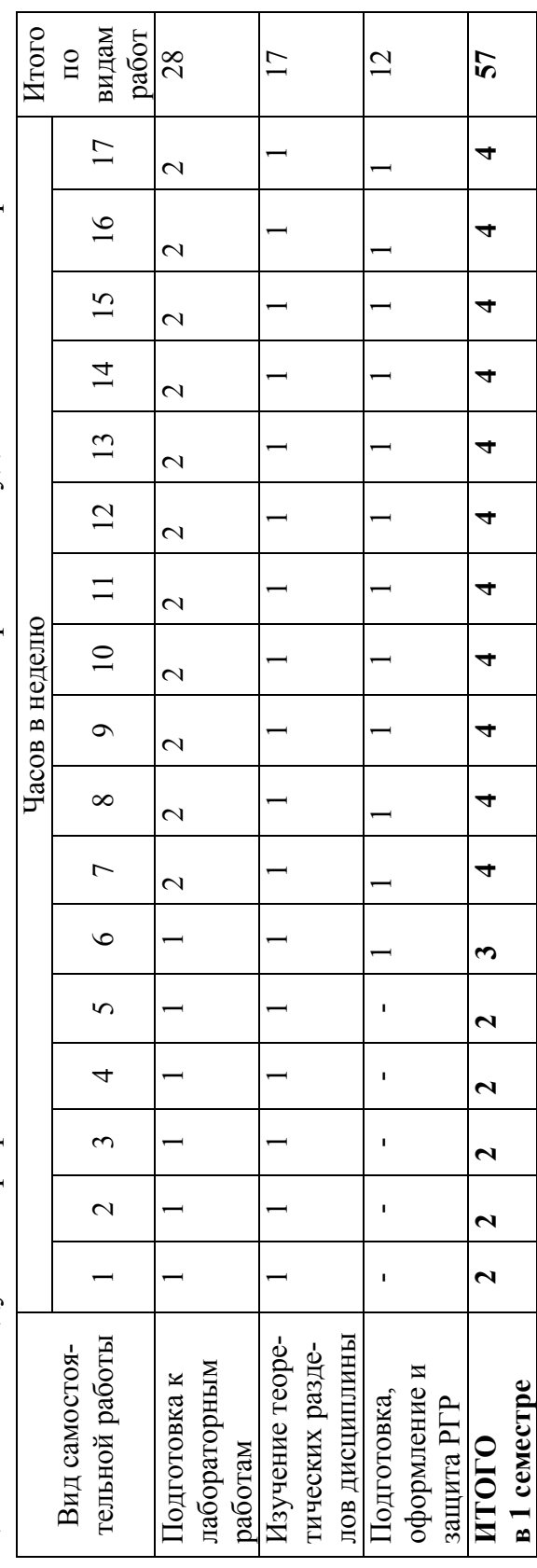

## **7. Фонд оценочных средств для проведения текущего контроля и промежуточной аттестации обучающихся по дисциплине (модулю)**

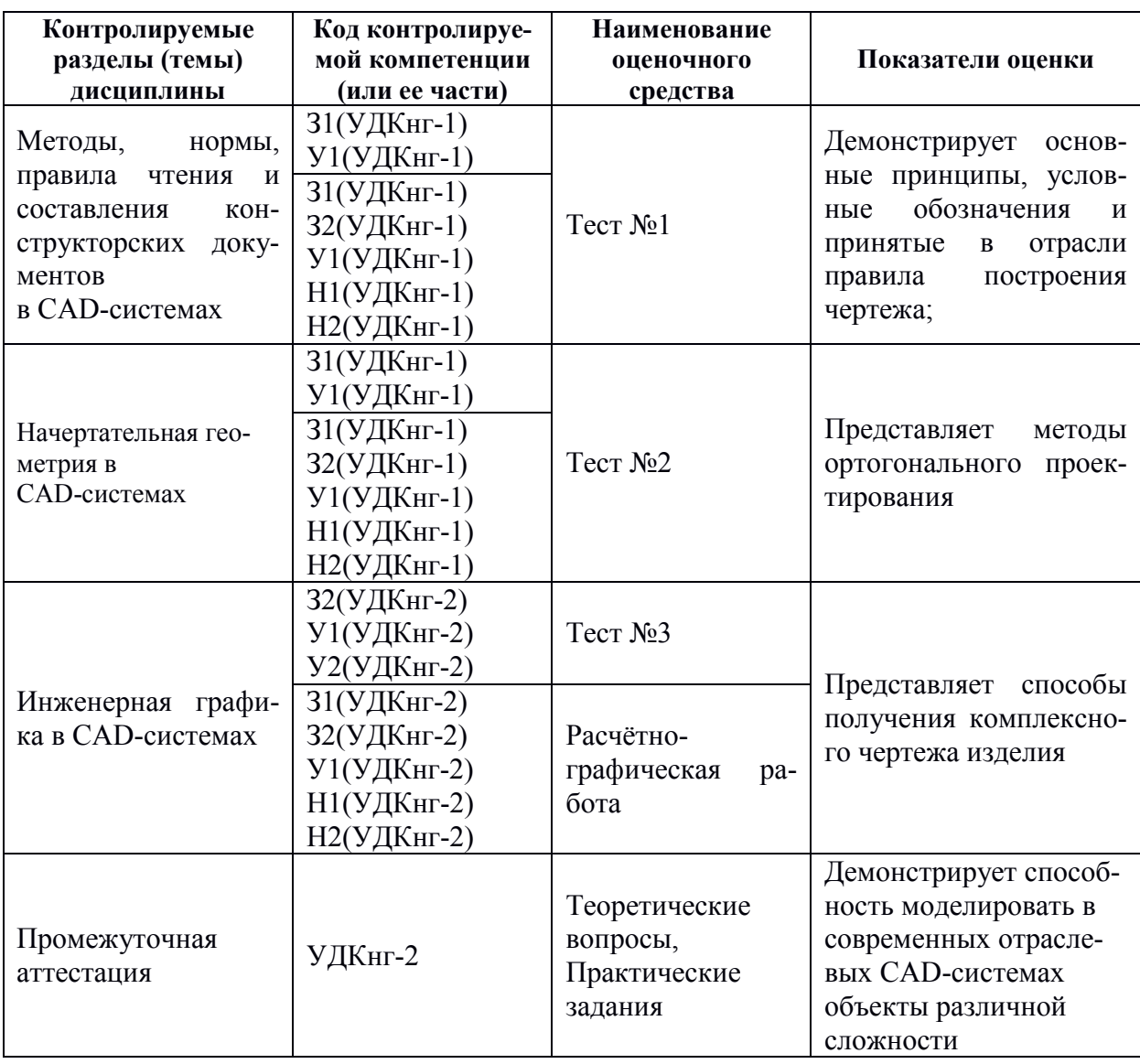

Таблица 6 – Паспорт фонда оценочных средств

Промежуточная аттестация проводится в 1 семестре в форме дифференцированного зачета. Промежуточная аттестация проводится в 1 семестре в форме дифференцированного зачета.

ности, характеризующих этапы формирования компетенции, представлены в виде технологической карты дисциплины ности, характеризующих этапы формирования компетенции, представлены в виде технологической карты дисциплины Методические материалы, определяющие процедуры оценивания знаний, умений, навыков и (или) опыта деятель-Методические материалы, определяющие процедуры оценивания знаний, умений, навыков и (или) опыта деятель-(таблица 7). (таблица 7).

Таблица 7 **–** Технологическая карта Таблица 7 - Технологическая карта

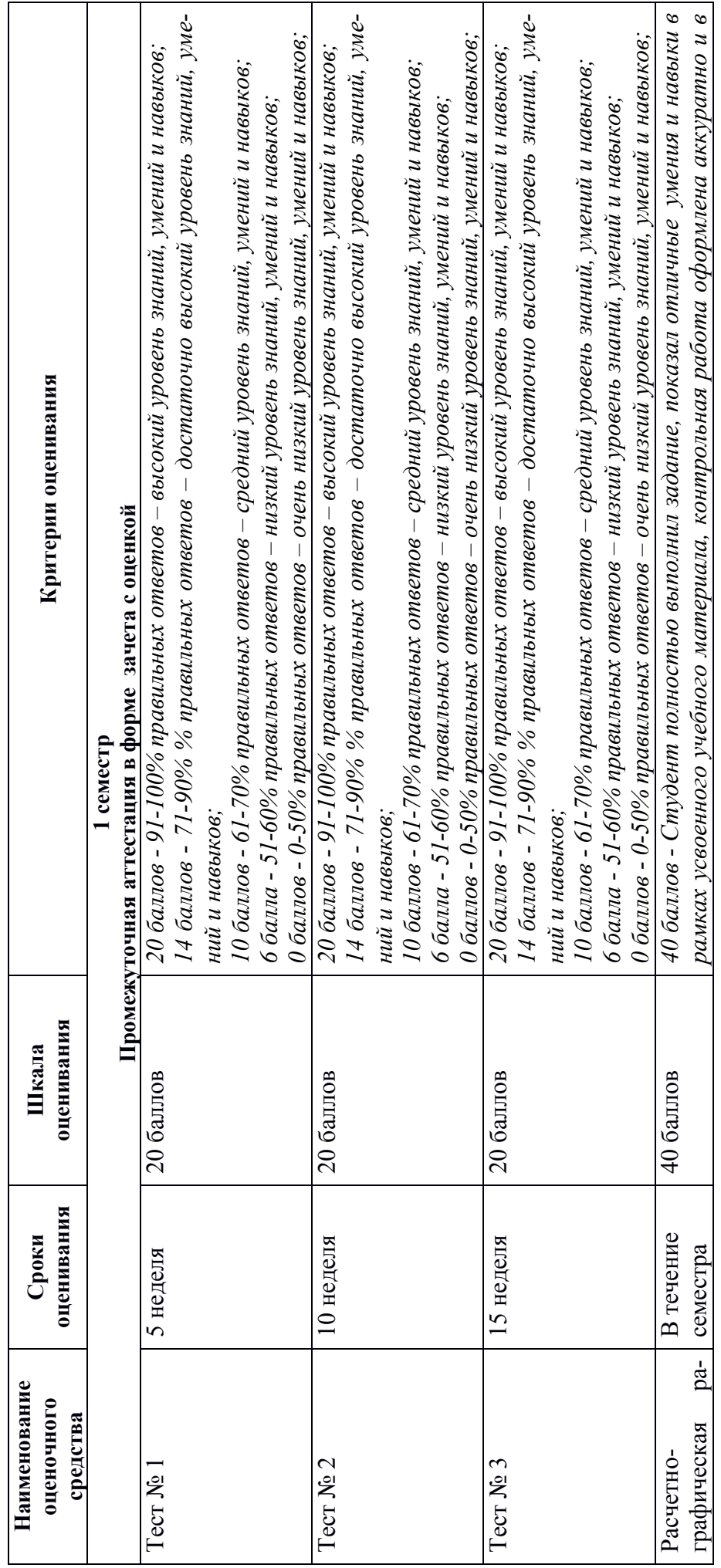

16

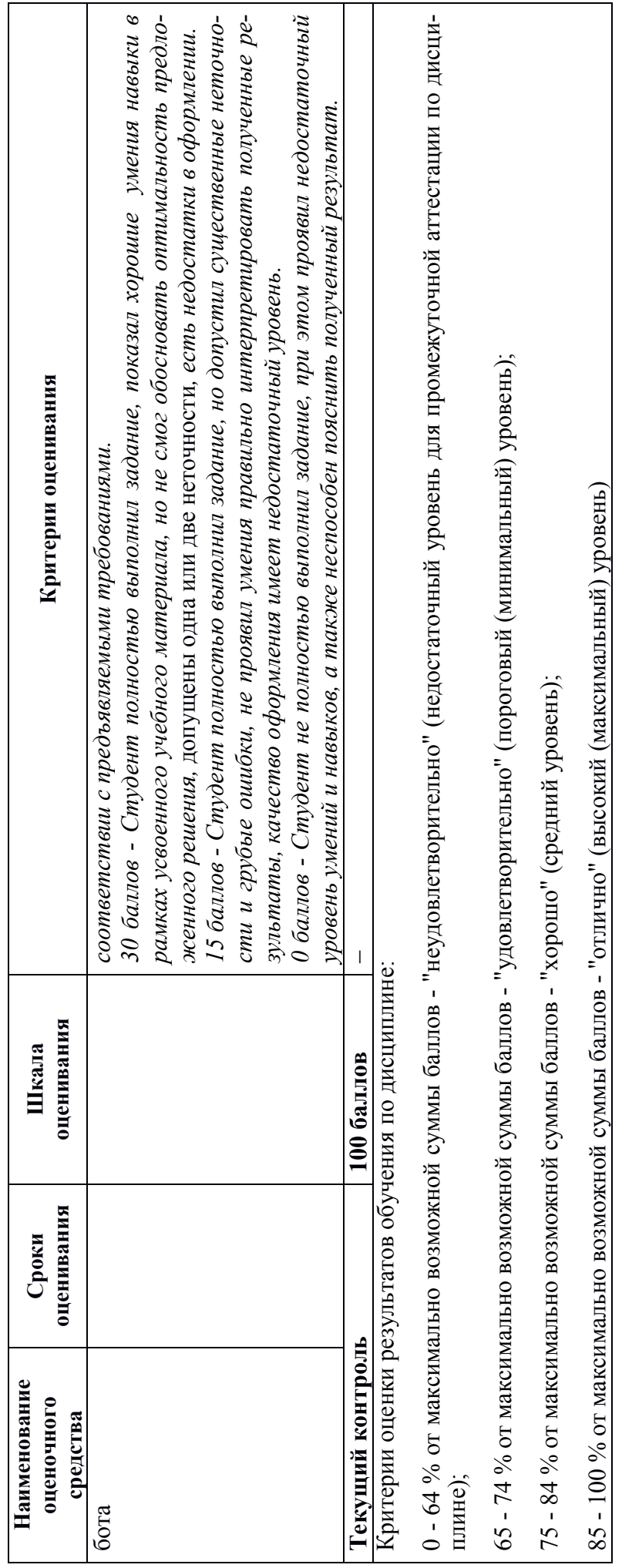

## **Типовые задания для текущего контроля Тесты по начертательной геометрии и инженерной графике**

#### **Т-1 «Методы, нормы, правила чтения и составления конструкторских документов»**

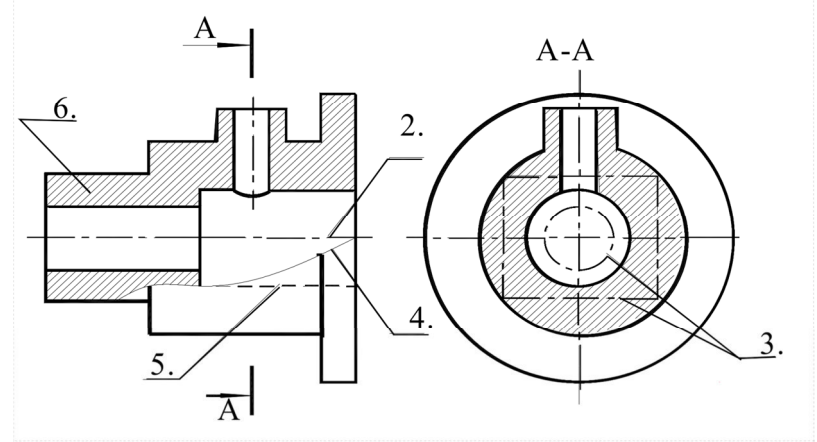

Рисунок 1.

Вопрос 1. Какое назначение имеет сплошная волнистая линия?:

- 1) Линии сечений;
- 2) Линия обрыва;
- 3) Линия выносная.

Вопрос 2. Как называется линия, обозначенная на чертеже (рис.1) цифрой 2?

- 1) Штрих-пунктирная тонкая;
- 2) Штрих-пунктирная утолщенная;
- 3) Штриховая.

Вопрос 3. Какое назначение имеет тонкая сплошная линия?

- 1) Линии разграничения вида и разреза;
- 2) Линии сечений;
- 3) Линии штриховки.

Вопрос 4. Какие размеры имеет лист формата А4?

- 1) 594х841;
- 2) 297х210;
- 3) 297х420.

Вопрос 5. Какое расположение формата А4 правильное (рис.2)?

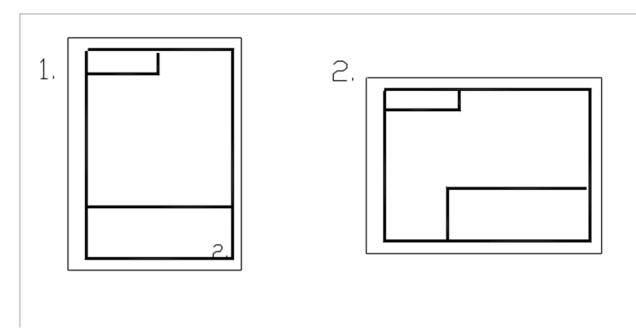

Рисунок 2

Вопрос 6. На каком чертеже правильно проведены центровые линии (рис.3)?

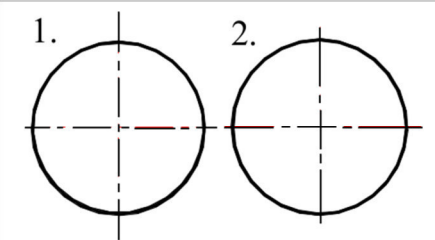

Вопрос 7. Какой длины следует наносить штрихи линии 5 (рис.1)?

- 1)  $2 8$ ;
- $2) 5 30$ ;
- $3) 8 20.$

Вопрос 8. Какую длину имеют штрихи разомкнутой линии 1 (рис.1)? 1)  $2 - 8$ ;  $2) 5 - 30$ ;

 $3)$   $8 - 20$ .

Вопрос 9. Можно ли на одном и том же чертеже проводить линии видимого контура раз-ной толщины?

- 1) Да;
- 2) Нет.

Вопрос 10. Какое расстояние между штрихами в линии 2 (рис.1)? 1) 3–5; 2) 1–2.

Вопрос 11. Какое расстояние между штрихами в линии 5 (рис.1)? 1) 3–5; 2) 1–2.

Вопрос 12. В соответствии с правилами какого ГОСТа используются масштабы изобра-жений детали и их обозначение на чертежах? 1) ГОСТ 2.301-68; 2) ГОСТ 2.302-68; 3) ГОСТ 2.303-68.

Вопрос 12. Какой из масштабов является масштабом уменьшения? 1) М 1:2 2) М 2:1

Вопрос 13. На каком формате основная надпись размещается только вдоль короткой стороны?

- 1)  $A2$ ;
- 2) А3;
- 3) А4.

Вопрос 14. Укажите размеры основного формата?

- 1) 297х420.
- 2) 294х631

Вопрос 15. На каком из чертежей правильно проведена осевая линия (рис.4)?

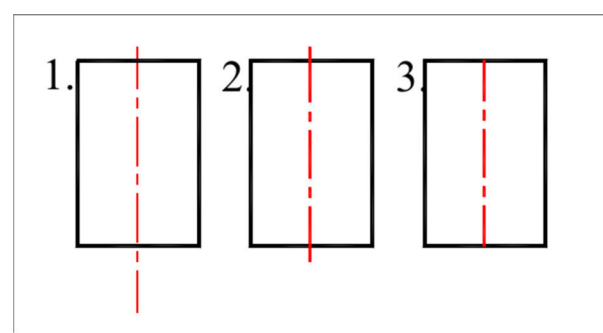

Рисунок 4

#### **Т-2 «Начертательная геометрия»**

Вопрос 1. Проецирование называется ортогональным, если проецирующие лучи …

- 1) проходят под острым углом к плоскости проекций;
- 2) не параллельны между собой;
- 3) перпендикулярны плоскости проекций;
- 4) проходят через одну точку.

Вопрос 2. Плоскость, на которую получают изображение геометрического объекта, называют…

- 1) плоскостью отображений;
- 2) плоскостью изображений;
- 3) плоскостью проекций;
- 4) плоскостью чертежа.

Вопрос 3. По данным проекциям точек на комплексном чертеже (рис.5) указать какие из точек принадлежат фронтальной плоскости? 1) A; 2) В; 3) C; 4) D; 5) E.

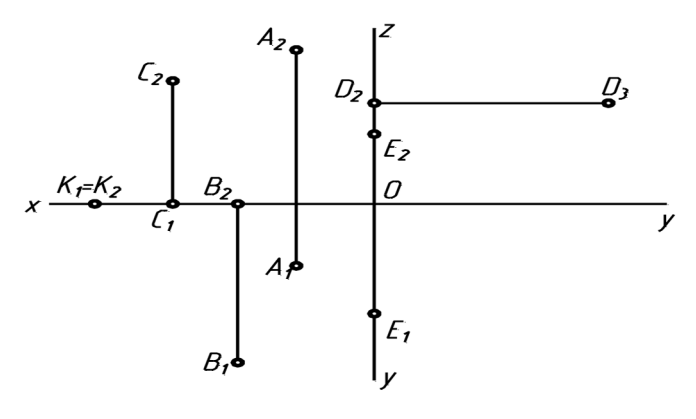

Рисунок 5

Вопрос 4. Из перечисленных линий пространственной является…

- 1) эллипс;
- 2) винтовая линия;
- 3) спираль Архимеда;
- 4) парабола.

Вопрос 5. По данным проекциям точек на комплексном чертеже (рис.6) указать какие из точек принадлежат прямой t ?

1) A; 2) В; 3) C; 4) D.

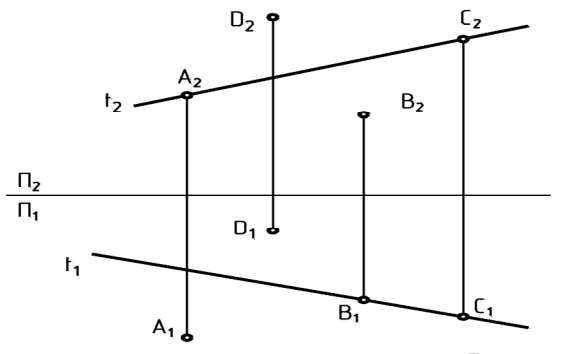

Рисунок 6

Вопрос 6. Две прямые называются пересекающимися если они…

1) параллельны и имеют общую точку;

2) не параллельны и имеют общую точку;

3) не параллельны и не имеют общих точек.

Вопрос 7. Две прямые называются скрещивающимися если они…

- 1) параллельны и имеют общую точку;
- 2) не параллельны и имеют общую точку;
- 3) не параллельны и не имеют общих точек.

Вопрос 8. К линейчатым поверхностям принадлежат…

- 1) тор;
- 2) сфера;
- 3) эллипсоид вращения;
- 4) конус вращения;

5) цилиндрическая поверхность.

Вопрос 9. Аксонометрия называется прямоугольной, если направление проецирования плоскости проекций.

1) имеет угол 45° к;

2) не перпендикулярно;

3) параллельно;

4) перпендикулярно.

Вопрос 10. При изображении окружности в стандартной изометрии большие оси эллипсов \_\_\_\_\_\_ соответствующим изометрическим осям.

1) перпендикулярны;

2) параллельны;

3) расположены под углом 45° к;

4) расположены под углом 30° к.

## **Т-3 «Инженерная графика»**

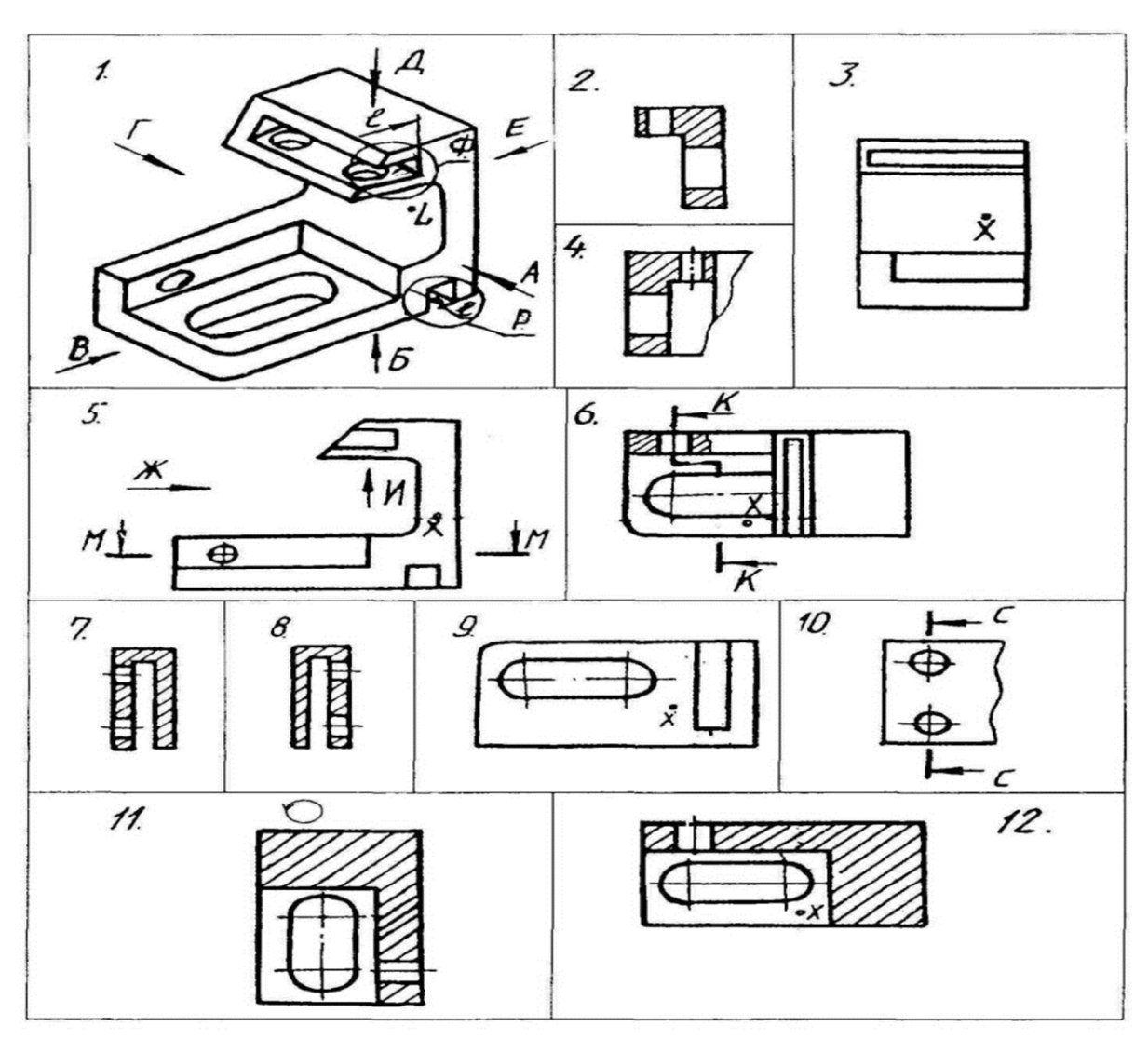

Рисунок 7

Вопрос 1. Какое изображение соответствует направлению А (рис.7)? 2; 3; 4; 5; 6; 7; 8; 9; 10; 11; 12.

Вопрос 2. Какое изображение соответствует направлению Д (рис.7)? 2; 3; 4; 5; 6; 7; 8; 9; 10; 11; 12.

Вопрос 3. Какое изображение соответствует направлению И (рис.7)? 2; 3; 4; 5; 6; 7; 8; 9; 10; 11; 12.

Вопрос 4. Какое изображение соответствует положению секущей плоскости М-М (рис.7)? 2; 3; 4; 5; 6; 7; 8; 9; 10; 11; 12.

Вопрос 5. Какое изображение соответствует положению секущей плоскости С-С (рис.7)? 2; 3; 4; 5; 6; 7; 8; 9; 10; 11; 12.

Вопрос 6. Какое изображение соответствует положению секущей плоскости K-K (рис.7)? 2; 3; 4; 5; 6; 7; 8; 9; 10; 11; 12.

Вопрос 7. На каком изображении глубина l элемента Р определена (рис.7)? 2; 3; 4; 5; 6; 7; 8; 9; 10; 11; 12.

Вопрос 8. Какое изображение соответствует главному виду (рис.7)? 3; 5; 9.

Вопрос 9. Как называется изображение №12 (рис.7)?

1) вид;

- 2) разрез;
- 3) сечение;
- 4) аксонометрия.

Вопрос 10. Как называется изображение №3 (рис. 7)?

1) вид;

2) разрез;

3) сечение;

4) аксонометрия.

Вопрос 11. Какое основное назначение изображения №5 (рис. 7)?

1) выяснить количество и расположение отверстий;

2) выяснить наружную форму детали;

3) дать наглядное представление о форме детали;

4)для уменьшения количества изображений.

Вопрос 12. Какое основное назначение изображения №10 (рис. 7)?

- 1) выяснить количество и расположение отверстий;
- 2) выяснить наружную форму детали;
- 3) дать наглядное представление о форме детали;
- 4) для уменьшения количества изображений.

Вопрос 13. Из какого материала выполнена деталь?

1) металл;

2) стекло;

3) пластмасса.

Вопрос 14. Что является основанием для определения величины изображенного изделия?

- 1) масштаб;
- 2) размерные линии;
- 3) размерные числа.

Вопрос 15. В каких единицах обозначают линейные размеры на чертеже?

1) см;

- 2) км;
- 3) мм.

Вопрос 16. Как проводят размерную линию для указания размера отрезка?

- 1) совпадающую с данным отрезком;
- 2) параллельно отрезку;
- 3) под углом к отрезку.

Вопрос 17. Указать минимальное расстояние между размерной линией и линией контура.

- 1) 7 мм;
- 2) 15 мм;
- 3) 10 мм.

Вопрос 18. Необходимо ли избегать пересечения размерных линий?

- 1) да;
- 2) нет;
- 3) по желанию.

Вопрос 19. Какое место должно занимать размерное число относительно размерной линии?

- 1) в разрыве размерной линии;
- 2) над размерной линией;
- 3) под размерной линией.

Вопрос 20. Какое число размеров необходимо иметь на чертеже детали?

1) минимальное, но достаточное для изготовления и контроля детали;

2) максимальное, позволяющее иметь размеры каждого элемента на всех изображениях чертежа.

### **Вопросы для коллоквиума**

- 1. Что называется видом?
- 2. Какие виды бывают?
- 3. Основные виды. Их расположение на чертеже.
- 4. Дополнительные виды.
- 5. Местные виды.
- 6. Что называется разрезом?
- 7. Виды разрезов в зависимости от расположения секущей плоскости.
- 8. Горизонтальные разрезы.
- 9. Вертикальные разрезы.
- 10. Виды разрезов в зависимости от числа секущих плоскостей.

11. Выполнение разрезов вдоль и поперек тонких стенок. Условности, применяемые на чертеже.

- 12. Ступенчатые разрезы.
- 13. Ломаные разрезы.
- 14. Сечения. Виды сечений.

15. Совмещение вида и разреза. В каком случае разрезы не требуют обозначения.

## **Примеры заданий для расчетно-графической работы**

Задание 1. Построение электронной геометрической модели и электронного чертежа стилизованной детали «не тела вращения» с натуры.

По индивидуальному варианту задания в CAD-системе построить электронную геометрическую модель стилизованной детали с натуры. По полученной модели выполнить электронный чертеж детали оформленный по правилам ЕСКД.

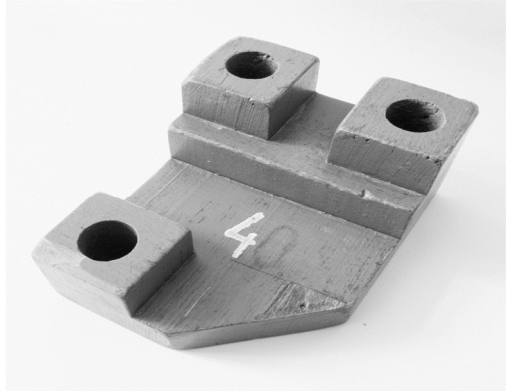

Рисунок 13. Вариант стилизованной детали «не тело вращения» для моделирования с натуры.

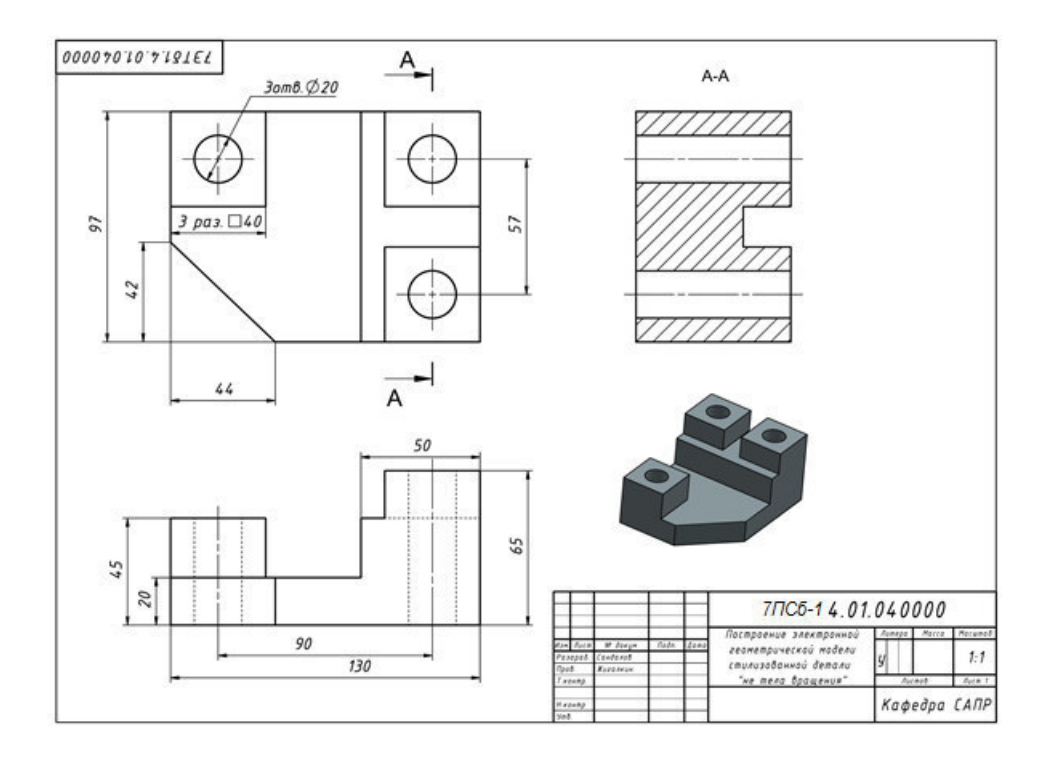

Задание 2. Построение электронной геометрической модели и электронного чертежа детали «тела вращения» с натуры.

По индивидуальному варианту задания построить электронную геометрическую модель детали «тела вращения» с натуры. По полученной модели выполнить электронный чертеж детали оформленный по правилам ЕСКД.

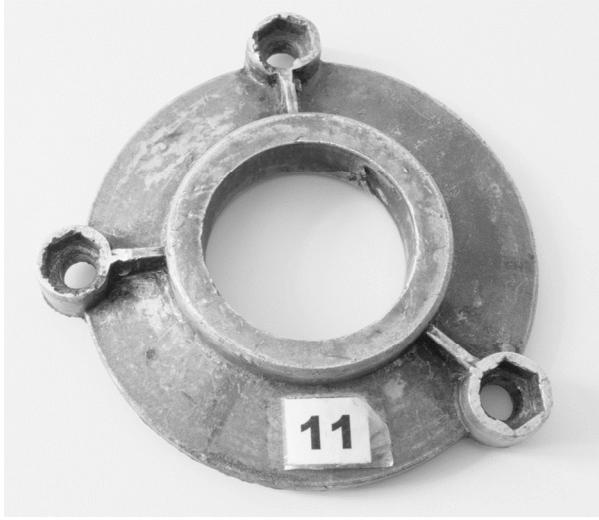

Рисунок 15. Вариант детали «тело вращения» для моделирования с натуры.

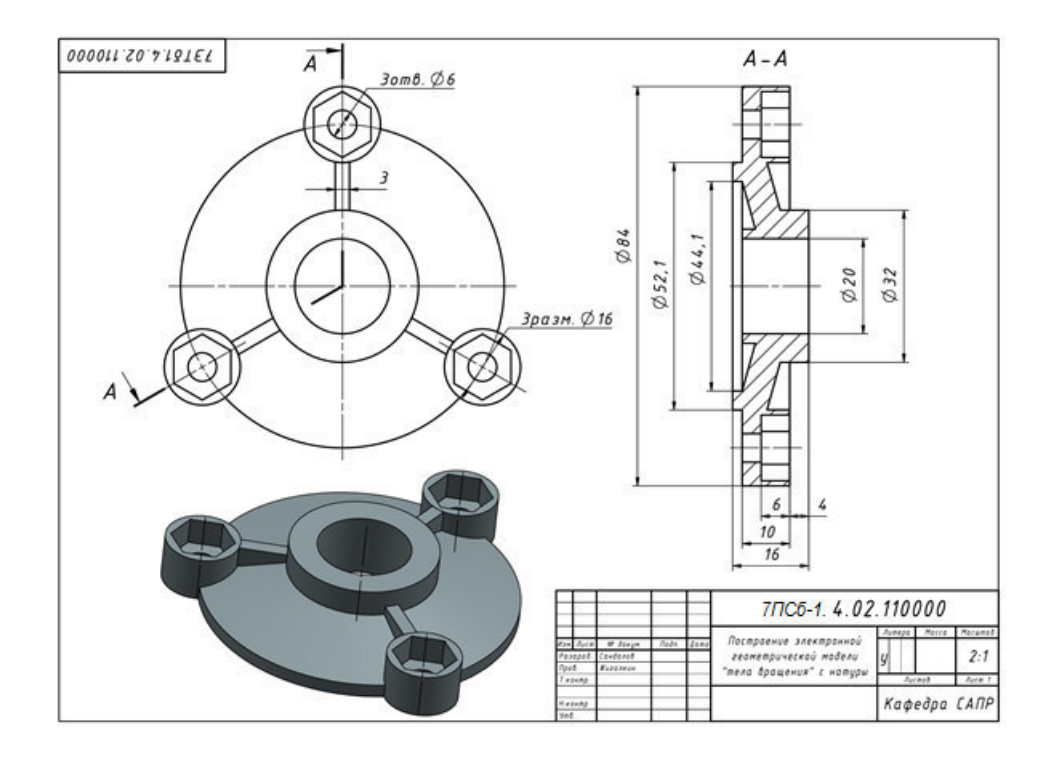

### **8 Перечень основной и дополнительной учебной литературы, необходимой для освоения дисциплины**

#### **8.1 Основная литература**

1. Начертательная геометрия и инженерная графика [Электронный ресурс] : методические указания к практическим занятиям и самостоятельной работе для обучающихся по направлениям подготовки 08.05.01 «Строительство уникальных зданий и сооружений», 23.05.01 «Наземные транспортнотехнологические средства» / . — Электрон. текстовые данные. — М. : Московский государственный строительный университет, ЭБС АСВ, 2017. — 25 c. — 2227-8397. — Режим доступа: http://www.iprbookshop.ru/72600.html.

2.Косолапова Е.В. Начертательная геометрия и инженерная графика [Электронный ресурс] : учебно-методическое пособие / Е.В. Косолапова, В.В. Косолапов. — Электрон. текстовые данные. — Саратов: Ай Пи Эр Медиа, 2018. — 171 c. — 978-5-4486-0179-8. — Режим доступа: http://www.iprbookshop.ru/71571.html

3.Зеленый,П. В.Инженерная графика. Практикум [Электронный ресурс] : учебное пособие / П.В. Зеленый, Е.И. Белякова; Под ред. П.В. Зеленого. - М.: ИНФРА-М; Мн.: Нов. знание, 2012. - 303 с. // ZNANIUM.COM : электроннобиблиотечная система. – Режим доступа: http://www.znanium.com/catalog.php, ограниченный. – Загл. с экрана.

4. Сборочный чертеж [Электронный ресурс] : методические указания к изучению дисциплин «Инженерная и компьютерная графика», «Начертательная геометрия и инженерная графика», «Инженерная графика» для обучающихся бакалавриата и специалитета по всем направлениям подготовки, реализуемым НИУ МГСУ / . — Электрон. текстовые данные. — М. : Московский государственный строительный университет, Ай Пи Эр Медиа, ЭБС АСВ, 2017. — 44 c. — 978-5-7264-1441-6. — Режим доступа: http://www.iprbookshop.ru/60763.html

### **8.2 Дополнительная литература**

1.Инженерная графика. Часть 2. Строительное черчение [Электронный ресурс]: практикум с решениями типовых задач/ — Электрон. текстовые данные.— М.: Московский государственный строительный университет, ЭБС АСВ, 2014.— 49 c.— Режим доступа: http://www.iprbookshop.ru/27166.html.— ЭБС «IPRbooks»

2.Березина, Н. А. Инженерная графика [Электронный ресурс] : учебное пособие / Н.А. Березина. - М.: Альфа-М: ИНФРА-М, 2014. – 272 с. // ZNANIUM.COM : электронно-библиотечная система. – Режим доступа: http://www.znanium.com/catalog.php, ограниченный. – Загл. с экрана.

3.Дегтярев, В.М. Инженерная и компьютерная графика : учебник для студ.вузов, обучающихся по техническим направлениям / В. М. Дегтярев, В. П. Затыльникова. – 2-е изд., испр. - М.: Академия, 2011. - 239с.

## **9 Перечень ресурсов информационно-телекоммуникационной сети «Интернет» (далее – сеть «Интернет»), необходимых для освоения дисциплины (модуля)**

1. «Кодекс»: Сайт компании профессиональных справочных систем. Система Нормативно-Технической Информации «Кодекстехэксперт». Режим доступа (**http://www.cntd.ru**), свободный

2. КонсультантПлюс : Справочно-правовая система /Сайт компании справочной правовой системы «КонсультантПлюс». Режим доступа свободный.

3. Электронно-библиотечная система ZNANIUM.COM. Режим доступа (**www.znanium.com**), ограниченный.

4. Научная электронная библиотека eLIBRARY.RU. Электронный портал научной литературы. Режим доступа (www.elibrary.ru ).

5. Электронно-библиотечная система «IPRbooks». Электронный портал. Режим доступа (**http://www.iprbookshop.ru**).

## **10 Методические указания для обучающихся по освоению дисциплины**

Обучение дисциплине «Начертательная геометрия и инженерная графика в CAD системах» предполагает изучение курса на аудиторных занятиях и в ходе самостоятельной работы. Аудиторные занятия проводятся в форме лабораторных работ. Самостоятельная работа включает: подготовку к лабораторным работам; изучение теоретических разделов дисциплины, выполнение расчётно-графической работы.

| Компонент учебного   | Организация деятельности обучающихся                             |
|----------------------|------------------------------------------------------------------|
| плана                |                                                                  |
| Самостоятельное изу- | В процессе самостоятельного изучения разделов дисциплины         |
| чение теоретических  | обучающиеся продолжают усвоение базовых теоретических све-       |
| разделов дисциплины  | дений по чтению технических чертежей, выполнению эскизов дета-   |
|                      | лей, составления конструкторской и технической документации про- |
|                      | изводства с использованием стандартных отраслевых CAD-систем.    |
|                      | Обучающимися составляются краткие конспекты изученного ма-       |
|                      | териала. В ходе работы студенты учатся выделять главное, само-   |
|                      | стоятельно делать обобщающие выводы. Каждый конспект дол-        |
|                      | жен содержать план, основную часть (структурированную в соот-    |
|                      | ветствии с основными вопросами темы) и заключение, содержа-      |
|                      | щее собственные выводы студента.                                 |
| Лабораторные работы  | Лабораторные работы выполняются в специальном компьютер-         |
|                      | ном классе. Перед выполнением работы студентам выдается ме-      |
|                      | тодическое обеспечение в текстовом виде и указывается конкрет-   |
|                      | ный адрес папки на сервере \\initsrv\LabSAPR, где хранятся мето- |
|                      | дические указания в электронном виде. Если по выполняемой ра-    |
|                      | боте на сервере (канале youtube.com) имеется видеоурок по вы-    |

Таблица 10 - Методические указания к освоению дисциплины

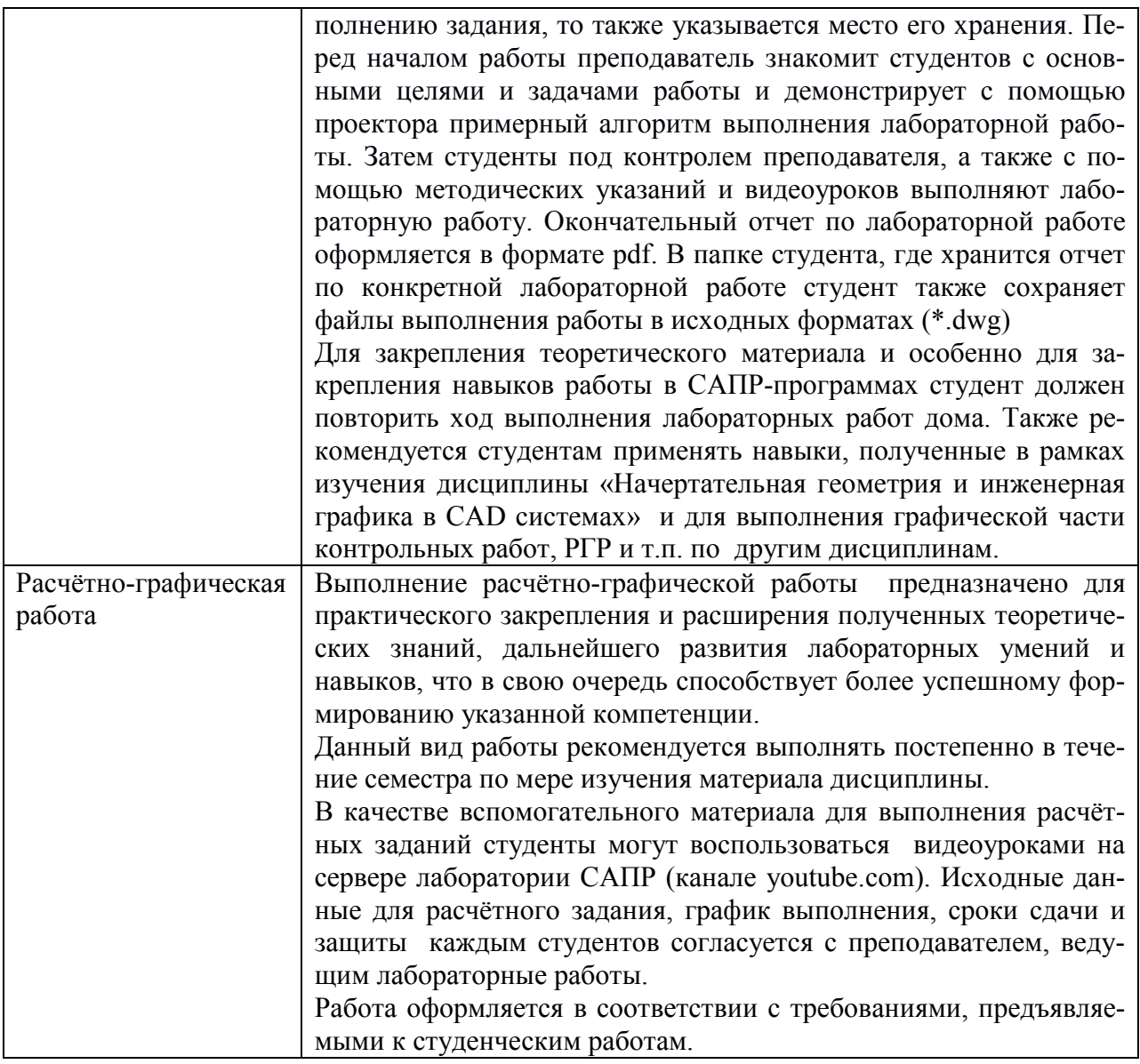

## **11 Перечень информационных технологий, используемых при осуществлении образовательного процесса по дисциплине (модулю), включая перечень программного обеспечения и информационных справочных систем (при необходимости)**

С целью повышения качества ведения образовательной деятельности в университете создана электронная информационно-образовательная среда. Она подразумевает организацию взаимодействия между обучающимися и преподавателями через систему личных кабинетов студентов, расположенных на официальном сайте университета в информационнотелекоммуникационной сети «Интернет» по адресу https://student.knastu.ru. Созданная информационно-образовательная среда позволяет осуществлять взаимодействие между участниками образовательного процесса посредством организации дистанционного консультирования по вопросам выполнения лабораторных заданий.

Созданная информационно-образовательная среда позволяет осуществлять:

• фиксацию хода образовательного процесса посредством размещения в личных кабинета студентов отчетов о выполненных заданиях;

• взаимодействие между участниками образовательного процесса посредством организации дистанционного консультирования по вопросам выполнения расчетно-графических заданий.

В образовательном процессе при изучении дисциплины «Начертательная геометрия и инженерная графика в CAD системах» используются следующее программное обеспечение.

## 1. **Программа NanoCAD СПДС.**

Полная линейка NanoCAD учебных лицензионных программ - Nano-CAD СПДС, NanoCAD ВК, NanoCAD Геоника и т.д., предоставлена КнАГУ компанией ЗАО «Нанософт» на основании соглашения о сотрудничестве от 12 апреля 2013 г. По условиям соглашения о сотрудничестве оно автоматически пролонгируется каждый год.

Сетевая версия программы NanoCAD СПДС установлена на все ПК в ауд.202-5 и 428-3. Все студенты КнАГУ имеют возможность работать с программой NanoCAD СПДС дома. Для установки программы NanoCAD СПДС они могут скачать дистрибутив этой программе на сервере лаборатории САПР по адресу \\initsrv\LabSAPR\ПРОГРАММЫ\NanoCAD\NanoCAD СПДС. Из этой же папки студенты могут скачать файл с лицензионным серийным номером. Для облегчения процедуры установки программы NanoCAD СПДС на личные ПК для студентов записаны два небольших видеоурока по установке программы, хранящиеся в папке \\initsrv\LabSAPR\ВИДЕО ПО УСТАНОВКЕ ПРОГРАММ\NanoCAD СПДС УСТАНОВКА (файлы - Установка NanoCAD СПДС Первая часть.avi, файлы - Установка NanoCAD СПДС Вторая часть.avi).

2. ПК «AutoCAD» (учебные лицензионные версии). ПК «AutoCAD» используется в учебном процессе на основании договора № 110001107345 от 07.12.2015 между КнАГУ и AutoDESK

3. Программа «MathCAD14». Для закрепления навыков работы в программе MathCAD у студентов есть возможность установить личные домашние компьютеры демонстрационную свободно распространяемую версию программы https://www.ptc.com/en/products/mathcad/free-trial

## **12 Описание материально-технической базы, необходимой для осуществления образовательного процесса по дисциплине (модулю)**

Для реализации программы дисциплины **«**Начертательная геометрия и инженерная графика в CAD системах» используется материально-техническое обеспечение, перечисленное в таблице 11.

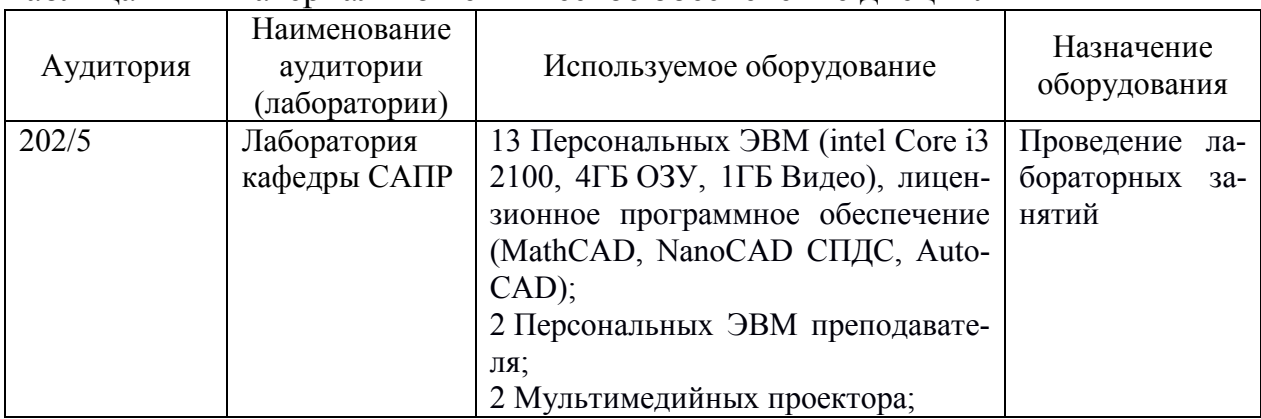

Таблица 11 – Материально-техническое обеспечение дисциплины

Приложение 1

Сертификат подлинности на право использования программы NanoCAD СПДС

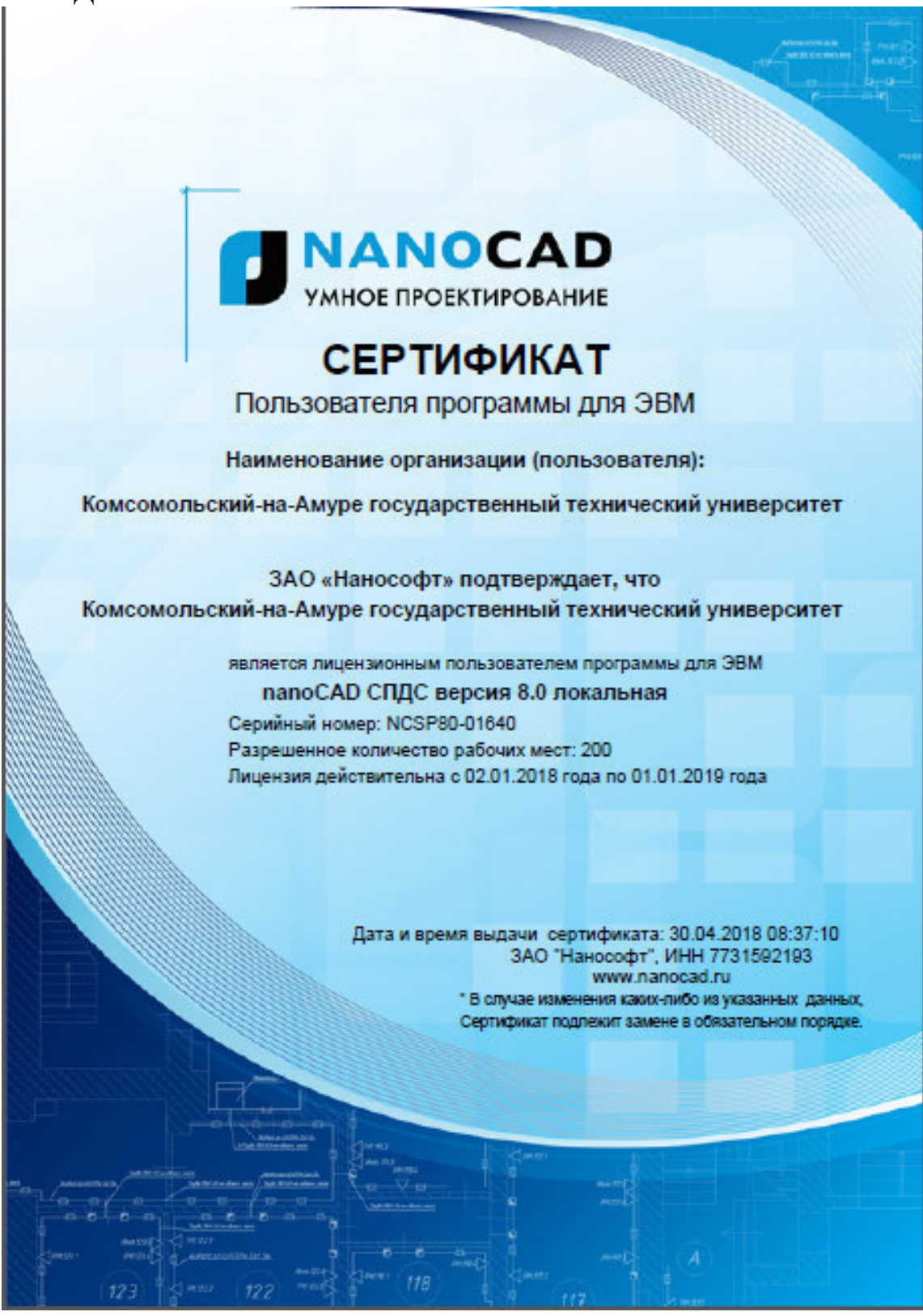

## **Типовые задания для организации «входного контроля» знаний, умений и навыков обучающихся**

Ниже приводятся примеры типичных тестов.

**Тест 1.** Для показанной 3D-модели куба дайте ответы на вопросы:

1.1. Сколько граней имеет куб?

1.2. Сколько ребер имеет куб?

1.3. Сколько граней показанного куба принадлежит координатной плоскости xy?

1.4. Сколько ребер куба перпендикулярно координатной плоскости xz?

1.5. Сколько граней куба параллельно координатной плоскости xy?

1.6. Определите грань, которая параллельна грани АВСD?

1.7 Определите грань, которая перпендикулярна грани  $AA_1BB_1$ ?

1.8 Сколько взаимно-перпендикулярных граней имеет куб?

**Тест 2.** По 3D-модели пирамиды правильно установите положение ребер и граней многогранника:

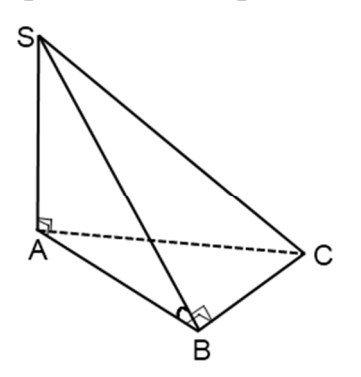

- 2.1. Сколько граней имеет пирамида?
- 2.2. Сколько ребер имеет пирамида?

2.3 Какое ребро пирамиды лежит в плоскости ASC?

2.4 Какая грань пирамиды перпендикулярна плоскости ABC?

2.5. Какое ребро является высотой пирамиды?

2.6. Какие ребра пересекаются в основании пирамиды?

# Приложение 3

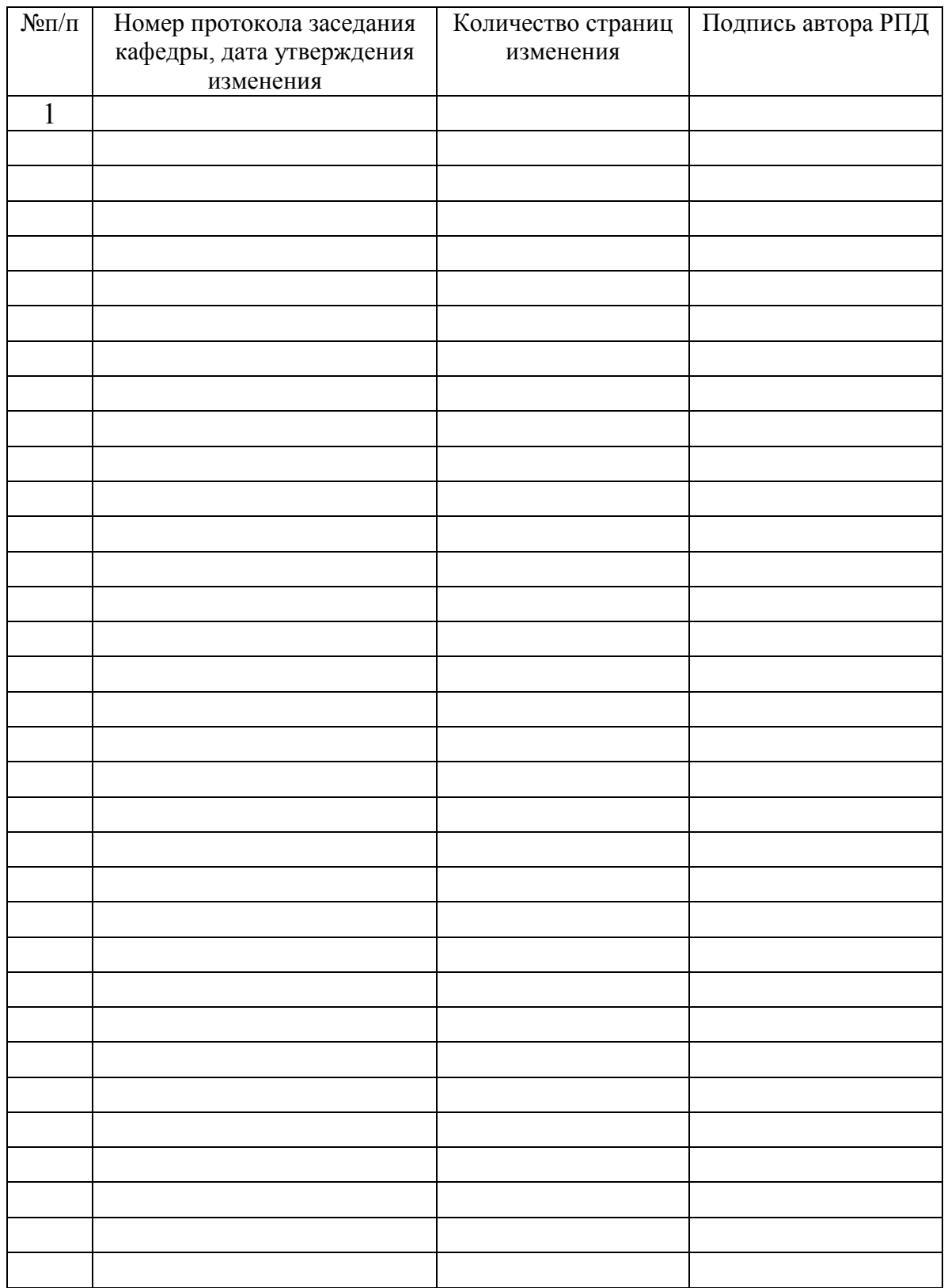

## **Лист регистрации изменений к РПД**